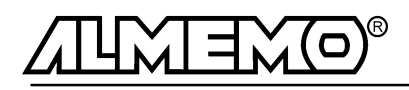

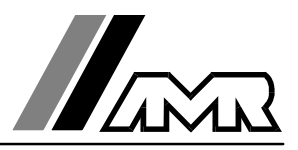

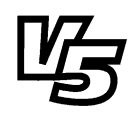

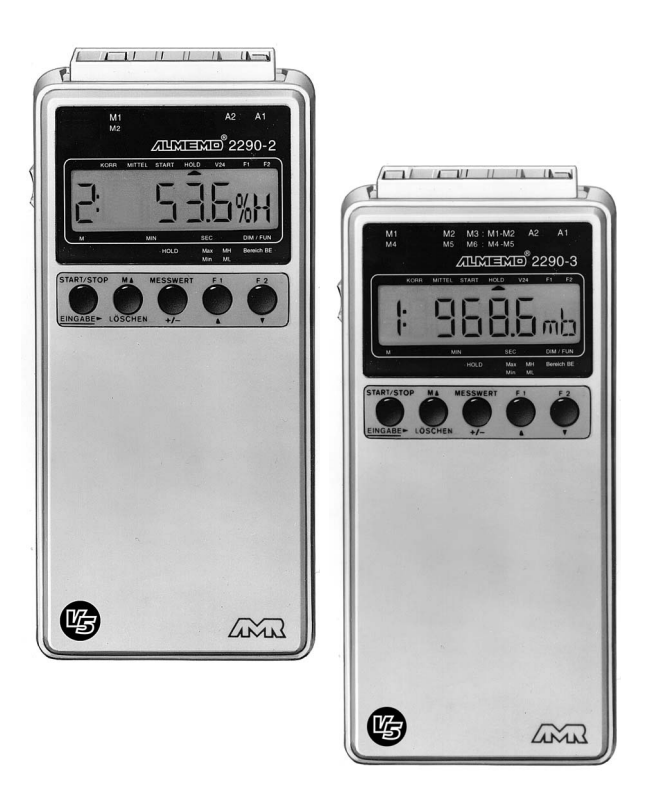

### **Notice d'utilisation**

# **Appareils de mesure multifonction ALMEMO® 2290-2/3**

V1.1 17.08.1999

**AHLBORN Mess- und Regelungstechnik GmbH** Eichenfeldstraße 1-3 · D-83607 Holzkirchen Telefon 0 80 24/30 07-0 · Fax 0 80 24/30 07-10

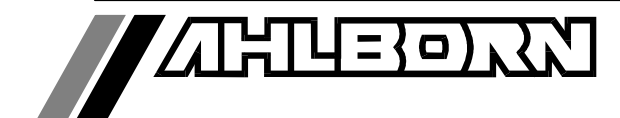

# Notice d'utilisation

# Appareils de mesure multifonction ALMEMO® 2290-2 et -3

En complément, consulter le Guide ALMEMO®

### **Table des matières**

Page

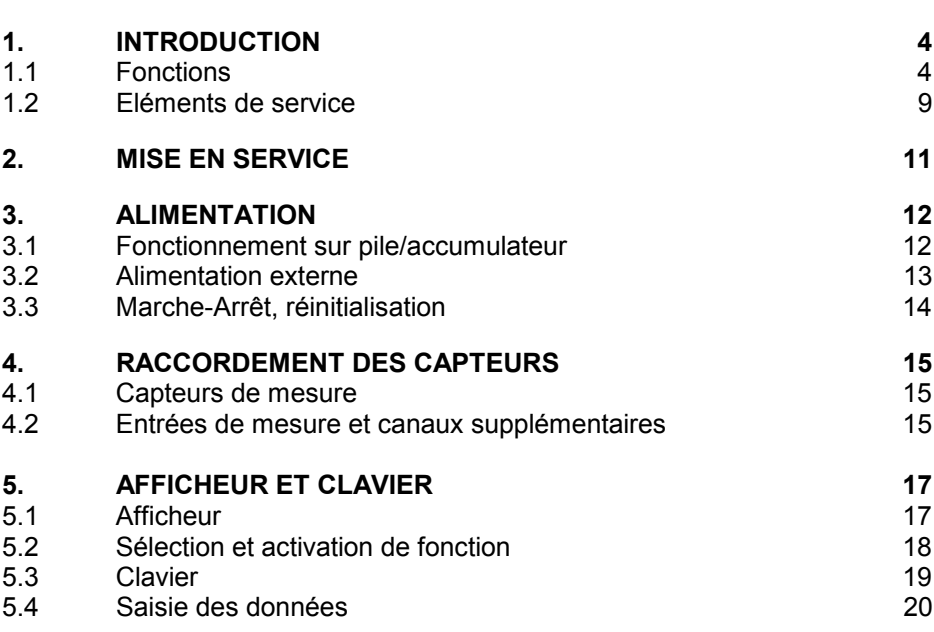

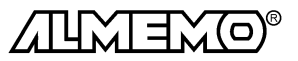

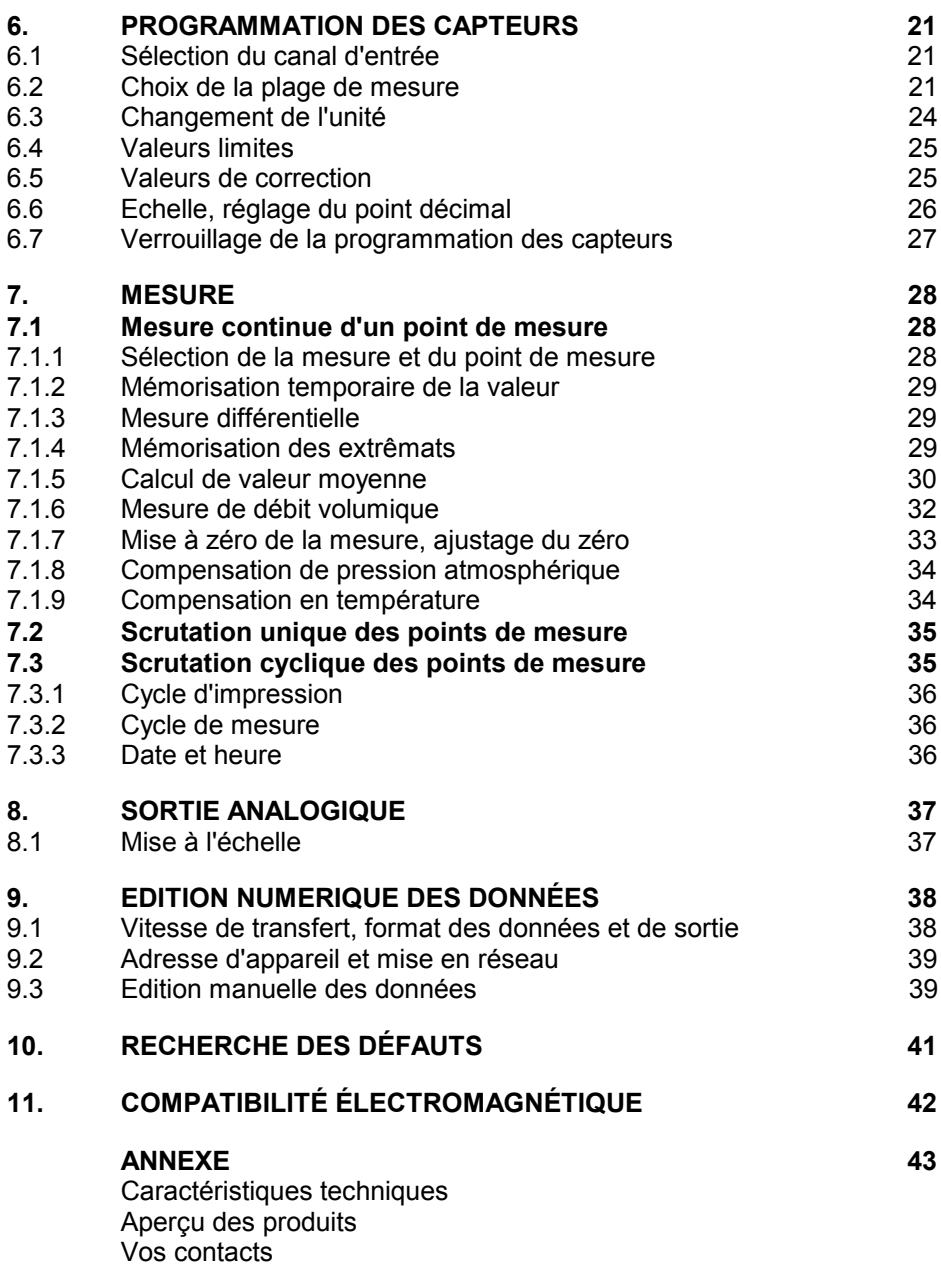

![](_page_2_Picture_2.jpeg)

### **1. Introduction**

Les appareils de mesure multifonction ALMEMO® 2290-2 et -3 **version 5** sont issus de la gamme unique en son genre d'appareils de mesure, tous équipés du système de connecteurs ALMEMO® breveté par la société Ahlborn. Le connecteur intelligent ALMEMO®offre des avantages décisifs dès le raccordement des capteurs et des périphériques car tous les paramètres sont mémorisés dans le connecteur sur une EEPROM et qu'ainsi par le simple fait de brancher, toute programmation devient inutile.

Tous les capteurs et modules de sortie se raccordent sur tous les appareils ALMEMO® de la même manière. Le fonctionnement et la programmation de toutes les unités est identique. C'est pourquoi les points suivants, valables pour tous les appareils du système de mesure ALMEMO®, sont décrits de manière exhaustive dans le guide ALMEMO® , également livré avec tout appareil:

- Présentation approfondie du système ALMEMO® (guide chap.1),
- Présentation des fonctions et plages de mes. des appareils (guide chap.2),
- Tous capteurs avec notions de base, utilisation et caract. techn. (gde ch.3),
- Possibilités de raccordement de vos propres capteurs (guide ch.4),
- Tous modules de sortie analogiques et numériques (guide chap.5.1),
- Modules d'interface RS232, FO, Centronics (guide chap.5.2),  $\bullet$
- Système complet de mise en réseau ALMEMO<sup>®</sup> (quide chap.5.3),
- Toutes les fonctions et leur manipulation par l'interface (guide chap.6)
- Liste complète des cdes d'interface avec ttes impressions type (gde ch.7)

La présente notice ne reprend que les seules les caractéristiques et éléments de service spécifiques à l'appareil. C'est pourquoi dans les chapitres sur l'utilisation par le clavier, vous trouverez souvent des renvois à des explications plus détaillées dans le guide (guide x.x.x).

### **1.1 Fonctions**

L'appareil de mesure multifonction ALMEMO® 2290-2 possède une entrée de mesure à 4 canaux pour plus de 65 plages de mesure, l'ALMEMO® 2290-3 possède deux entrées de mesure à séparation galvanique à 8 voies de mesure et 2 voies différentielles. On peut raccorder sur deux prises de sortie tous les modules de sortie ALMEMO<sup>®</sup> tels que sortie analogique, interface numérique, entrée de déclenchement ou contacts d'alarme. On peut également mettre plusieurs appareils en réseau par simple branchement les uns aux autres.La manipulation s'effectue par clavier et un afficheur LCD 8½ chiffres (digits) intégrés.

Les appareils disposent de nombreuses fonctions pour une exploitation optimale de tous les capteurs, pour une commande souple de la scrutation ainsi que pour une sortie universelle des données. Afin de ne pas compliquer inutilement la manipulation par des fonctions non utilisées, celles-ci s'activent au besoin automatiquement ou manuellement. Une série de fonctions spéciales ne sont accessibles que par l'interface.

![](_page_3_Picture_17.jpeg)

#### **PROGRAMMATION DES CAPTEURS**

Les voies de mesures se programment automatiquement et entièrement par les connecteurs ALMEMO®. L'utilisateur peut cependant compléter ou modifier à volonté la configuration, aussi bien par le clavier que par l'interface.

#### **Plages de mesure**

Pour les capteurs à caractéristique non linéaire comme c'est le cas pour 10 types de thermocouples, les capteurs CTN et Pt100, les capteurs infrarouge ainsi que les capteurs d'écoulement (anémomètres à hélice, à fil chaud, tube de Pitot) il existe des plages de mesure correspondantes. Pour les capteurs d'humidité, il existe en plus des canaux de fonction calculant également les grandeurs point de rosée, rapport de mélange, pression de vapeur et enthalpie. Les capteurs complexes physico-chimiques sont également gérés. Les valeurs de mesure des autres capteurs peuvent être acquises sans problème par des plages tension, courant et résistance avec mise à l'échelle individuelle dans le connecteur. Les capteurs existants sont utilisables sans autre formalité, il suffit de raccorder le bon connecteur ALMEMO® simplement par ses bornes à vis. En outre, il existe des connecteurs d'adaptation à microcontrôleur intégré pour les signaux d'entrée numériques, les fréquences et impulsions. Presque tous les capteurs peuvent ainsi être raccordés à tout appareil de mesure ALMEMO ® et échangés entre eux, sans devoir procéder à un quelconque réglage.

#### **Canaux de fonction**

Les valeurs max, min, moyennes ainsi que les différences pour certains points de mesure peuvent être programmées comme canaux de fonction et être traitées et imprimées comme des points de mesure normaux. Pour les mesures spéciales, il existe en outre des canaux de fonction pour déterminer les coefficients thermiques Q/∆T et la température radiante à bulbe humide.

#### **Unité**

L'unité sur 2 caractères peut être changée pour chaque canal de mesure, de sorte que l'unité correcte apparaissent toujours à l'affichage et à l'impression, p. ex. en raccodant un transmetteur. La conversion des °C en °F s'effectue automatiquement sur l'unité correspondante.

#### **Libellé de valeur de mesure**

Un libellé alphanumérique sur dix chiffres sert à identifier les capteurs. Il se saisit par l'interface et apparaît ensuite à l'impression ou lors de la valorisation PC à l'écran.

#### **Correction de valeur mesurée**

La mesure de chaque canal peut être corrigée en zéro et en pente, de sorte que même les capteurs devant normalement être ajustés au préalable (allongement, force, pH), puissent être échangés. Ajustage du zéro et partiellement de la pente, par pression sur une touche.

![](_page_4_Picture_13.jpeg)

#### **Mise à l'échelle**

A l'aide de la base et du facteur, on peut de plus mettre à l'échelle la mesure corrigée de chaque voie de mesure en zéro et en pente. Le réglage du point décimal s'effectue grâce à l'exposant. Les valeurs d'échelle se calculent également automatiquement par mise à zéro et saisie de consigne.

#### **Valeurs limites et alarme**

Pour chaque canal de mesure il est possible de définir deux limites (1 max et 1 min). En cas de dépassement, le défaut peut être imprimé et à l'aide de modules de sortie relais, on peut disposer de contacts d'alarme pouvant être affectés individuellement aux valeurs limites. L'hystérésis est de 10 chiffres (digits) en série, mais il est également réglable. Vous pouvez en outre utiliser les dépassements de limites pour lancer ou arrêter un enregistrement de mesures.

#### **Verrouillage du capteur**

Toutes les données de capteur mémorisées dans l'EEPROM du connecteur peuvent être protégées contre tout accès involontaire au moyen d'un verrouillage à plusieurs niveaux.

#### **MESURE**

Chaque capteur dispose de 4 voies de mesure maxi, il est donc possible de lire des capteurs doubles, des capteurs à des échelles différentes ou des capteurs à canaux de fonction. Les voies de mesure se sélectionnent par clavier, successivement en avant ou en arrière. Le point de mesure sélectionné est scruté à la vitesse de 2.5 ou 10 mesures/seconde, la mesure est calculée et éditée à l'écran ainsi que, si elle existe, sur une sortie analogique.

#### **Mesure**

Représentation en continu de la valeur de mesure du point sélectionné avec zéro automatique ainsi que correction de la mesure ou nouvelle échelle au choix.

La rupture de ligne est détectée sur la plupart des capteurs (sauf pour les connecteurs avec shunt, diviseurs ou électronique additionnelle).

#### **Fonctions de mesure**

Pour une acquisition optimale des mesures, certains capteurs nécessitent des fonctions spéciales de mesure. Les thermocouples disposent de la compensation de soudure froide, les capteurs de pression dynamique, de pH et de conductivité d'une compensation en température et les capteurs d'humidité, de pression dynamique et d'O<sub>2</sub> d'une compensation de pression atmosphérique. Sur les capteurs à infrarouge, on utilise les paramètres de correction de zéro et de pente comme température d'arrière plan (de fond) et d'émissivité.

![](_page_5_Picture_14.jpeg)

#### **Différence**

Pour les deux entrées à séparation galvanique, l'ALMEMO 2290-3 offre deux voies de mesure différentielles. Si un canal est sélectionné ainsi, les valeurs de mesure des deux capteurs sont déterminées en continu, la différence s'affiche et est éditée sur une sortie analogique si celle-ci existe.

#### **Sortie analogique et échelle**

La mesure affichée peut être mise à l'échelle entre un début analogique et une fin analogique, de sorte que la plage de mesure ainsi définie se serve de toute la plage de sortie analogique (2V, 10V ou 20mA).

#### **Mémoire temporaire des mesures**

Par appui sur touche, la valeur mesurée peut être gelée (Fonction Hold).

#### **Valeur maximale et valeur minimale**

Les valeurs maxi et mini sont acquises et sauvegardées à chaque mesure. Vous pouvez afficher, imprimer ces valeurs puis à nouveau les effacer.

#### **Valeur moyenne d'un canal**

Pour un canal sélectionné, vous pouvez calculer une valeur moyenne sur une certaine durée ou sur des mesures individuelles.

#### **Mesure de débit volumique**

Outre les fonctions de calcul de moyennes, toutes les sondes d'écoulement disposent également de fonction de saisie de la section ou du diamètre de gaine d'aération et de calcul du débit volumique. On peut déterminer la vitesse moyenne d'écoulement soit grossièrement en parcourant toute la section, soit par distriution de mesures exactes, selon la norme DIN. Les sondes de pression dynamique disposent à la fois d'une compensation de température et d'une compensation de pression atm. Si les conditions environnementales changent, on peut soit saisir ces valeurs, soit les mesurer automatiquement.

#### **PROGRAMMATION DE SEQUENCE DE SCRUTATION**

Pour acquérir en numérique les mesures de tous les capteurs connectés, il est nécessaire de procéder à une scrutation cyclique des points de mesure par commande temporelle de la séquence de scrutation. Outre d'une horloge, vous disposez à cet effet du cycle d'impression, du cycle de mesure et, si la rapidité l'exige, de la vitesse de scrutation proprement dite. La mesure se lance et s'arrête par le clavier, l'interface, un signal de déclenchement externe ou sur franchissement des seuils.

#### **Date et heure**

Horodatage ou temps de mesure seul servent au rapport de chaque mesure.

#### **Cycle d'impression**

Le cycle d'impression est programmable entre 1 s et 59 h, 59 min et 59 s. Il permet l'édition cyclique des valeurs mesurées sur les interfaces, ainsi qu'un calcul cyclique de valeurs moyennes.

![](_page_6_Picture_19.jpeg)

#### **Facteur de cycle d'impression**

Avec le facteur de cycle d'impression, on peut limiter selon les besoins l'édition des données de certains canaux et ainsi limiter les flux de données.

#### **Cycle de mesure**

Le cycle de mesure, également programmable entre 1s et 59h, 59min et 59s, sert à la scrutation cyclique des points de mesure avec affichage de toutes les mesures, contrôle des limites avec signalisation d'alarme et édition des valeurs de défaut, ainsi que calcul des valeurs moyennes.

#### **Moyenne sur scrutations de points de mesure**

Les valeurs de mesure des scrutations de points peuvent être moyennées au choix sur le temps total de la mesure ou bien sur le cycle d'impression. Pour l'édition cyclique des valeurs moyennes, il existe des canaux de fonction.

#### **Vitesse de scrutation**

Sur les appareils ALMEMO®-**V5** , tous les points de mesure peuvent être scrutés en continu à la vitesse de commutation (2.5 ou 10 mes/s. Il est alors possible d'éditer toutes les mesures sur l'interface.

#### **Sorties de commande**

On peut par l'interface, commander jusqu'à 4 relais de sortie ainsi qu'une sortie analogique individuellement.

#### **Edition**

Toutes les valeurs de mesure et de configuration sont tout d'abord accessibles par l'afficheur LCD. A l'aide de différents câbles d'interface, vous disposez en outre d'une interface RS232, RS422, RS485 ou Centronics. Tous les rapports de mesure mais aussi toutes les valeurs programmées ou de mesure mémorisées peuvent ainsi être édités sur tout périphérique. Les données de mesure peuvent être éditées au choix en liste les unes en dessous des autres, en colonne, l'une à côté de l'autre ou au format tableur. Les fichiers au format tableur peuvent être traités directement par tout tableur. L'en-tête d'impression est programmable pour une personnalisation société ou spécifique à l'application.

#### **Mise en réseau**

Tous les appareils ALMEMO® sont adressables et peuvent être très facilement mis en réseau en les connectant simplement les uns sur les autres ou par le biais de noeuds de réseau en cas de grandes distances.

#### **Logiciel**

Chaque guide ALMEMO® est livré avec le logiciel AMR-Control, lequel permet de programmer entièrement les capteurs et la configuration de l'appareil de mesure. Avec le terminal intégré, vous pouvez même procéder à des mesures en ligne. Pour enregistrer les données de mesure provenant d'appareils en réseau, pour la représentation graphique et le traitement complexe des données, il existe les progiciels WINDOWS® WIN-Control et DATA-Control. Pour lire en ligne les données sous MS-Excel®, il existe le logiciel LogCel.

![](_page_7_Picture_17.jpeg)

### **1.2 Eléments de service**

![](_page_8_Picture_2.jpeg)

![](_page_8_Figure_3.jpeg)

**(1) Interrupteur MARCHE/ARRET** en haut MARCHE

en bas ARRET

- **(2) Entrées M1, (M2 2290-3)**
	- M1, (M2) pour tout capteur ALMEMO M2 à M4 canaux supplémentaires (M3 à M11 canauxsupplém. 2290-3) canaux différentiels 2290-3)
- **(3) Prises de sortie A1, A2**
	- A1 interface RS232 (ZA 1909-DK) Fibre opt. RS232 (ZA 1909-DKL) Centronics (ZA 1936-DK) RS 422 (ZA 5099-NVB) RS 485 (ZA 5085-NV) Sortie analogiq. 1 (ZA 1601-RK)
	- A2 Câble de réseau (ZA1999-NK) Entrée déclench. (ZA 1000-ET) Sorties relais (ZA 1000-EGK) Sortie analogiq. 2 (ZA 1601-RK)
- **(4) Connecteur femelle DC** Adapt. secteur (ZB 2290-NA, 12V, 200mA) Câble de racc. (ZB 5090-EK, 7-13V CC) Câble isol. galv. (ZB 2290-UK, 10-30V)
- **(5) Afficheur LCD**
- **(6) Touches de fonction**
- **(7) Compartiment pile (dos appar.)** Pile Alcaline-Manganèse 9V (6F22) Place pour pile de rechange
- **(5) Afficheur LCD**
- **(a) Symboles des états de fonctionn. BAT** U-pile < 7 V correction de mesure **A MOYENNE Calcul de moyenne<br>▲ MARCHE Scrutation pt de mes.<br>▲ HOLD Mémo. tempor. de valeur<br>▲ RS232C Edition des mesures** ▲ RS232C Edition des mesures<br>▲ F1 Fonction demesure  $\triangle$  F1 Fonction demesure<br> $\triangle$  F2 Fonction de program
	- Fonction de programm.
- **(b) Afficheur 6½ x 7 segments** pour: pt de mes., mesure, plage valeur programmation, de mesure cycles, heure/temps, date
- **(c) Afficheur 2 x 16 segments** pour: Unité de la valeur mesurée, Mnémonique des fonctions

![](_page_8_Picture_20.jpeg)

![](_page_9_Picture_1.jpeg)

![](_page_9_Picture_314.jpeg)

"  $\,$  sondes pH<br> $\,$   $\,$   $\,$  capteurs d'humidité, press. dyn. et O $_{2}$ 

![](_page_9_Picture_4.jpeg)

### **2. MISE EN SERVICE**

- 1. Brancher les **capteurs** sur les prises M1 (et M2) (2) cf. 4.
- 2. Vérifier l'**alimentation** par pile 9V ou adaptateur secteur cf. 3.1, 3.2
- 3. **Mise sous tension** en poussant l'interrupteur glissière (1) sur le côté gauche de l'appareil vers le haut cf. 3.3
- 4. **Affichage** des valeurs mesurées, Sélectionner la fonction MESURE avec la touche **MESURE** (6), Sélectionner canaux de mesure avec la touche MA, lire valeurs cf. 7.1.1
- 5. **Edition cyclique des mesures** sur imprimante ou ordinateur Raccorder un périphérique par le câble de données sur prise A1 cf. gde 5.2 Sur le périph., régler 9600bd, 8 bits données, 1 bit arrêt, sans parité cf. 9.1 Saisir au besoin l'heure et la date actuelle cf. 7.3.3 Sélectionner la fonction CYCLE D'IMPRESSION ´CI´ par la touche **F1** et programmer le cycle d'impression cf. 7.3.1 Lancer et arrêter la scrutation cyclique par la touche **MARCHE/ARRÊT** cf. 7.3
- 6. **Contrôle de limites**
	- Saisir les valeurs limites cf.6.4

Sélectionner la fonction CYCLE DE MESURE ´CM´ par la touche **F1** et pro grammer le cycle de mesure cf. 7.3.2

 Brancher avertisseur et module d'alarme sur prise A2 cf. guide 5.1.2/5.1.3 Raccorder au besoin l'imprimante ou l'ordinateur par le câble d'interface sur la prise A1 pour éditer les valeurs en défaut cf. guide 5.2

 Sur le périph., régler 9600 bd, 8 bits données, 1 bit arrêt, sans parité cf. 9.1 Lancer et arrêter la scrutation cyclique par la touche **MARCHE/ARRÊT** cf. 7.3

7. **Valorisation** de la mesure

 Sélectionner la fonction VAL.MAX ´VH´ ou VAL.MIN ´VB´ avec la touche **F1** et demander les valeurs maxi et mini, cf. 7.1.4

![](_page_10_Picture_14.jpeg)

### **3. ALIMENTATION**

Pour alimenter l'appareil, vous avez le choix entre plusieurs possibilités:

- Piles 9V CEI 6 F22 ZB 2000-B9
- Accu 9V, dito avec chargeur ZB 2000-A9, ZB 2000-LS
- Adaptateur secteur 12V/200mA ZB 2290-NA
- Alimentation externe, câble de racc.
- 
- 
- 

Notre gamme de produits offre les accessoires correspondants.

### **3.1 Fonctionnement sur pile/accumulateur**

N'utilisez que des piles Alcaline-Manganèse du type CEI 6 F22. Pour une consommation d'env. 7 mA, elles permettent une durée de fonctionnement de 50 heures. Si vous raccordez des capteurs ou des modules qui consomment du courant en plus, la durée de fonctionnement diminue d'autant.

#### **Remplacement des piles:**

![](_page_11_Figure_14.jpeg)

![](_page_11_Picture_15.jpeg)

![](_page_11_Figure_16.jpeg)

![](_page_11_Figure_17.jpeg)

Le compartiment des piles (7) se trouve sous l'appareil.

- 1. Appuyez à l'endroit indiqué par la flèche et tirez en même temps dans le sens de la flèche comme indiqué dans les figures ci-contre.
- 2. Branchez la pile avec le clip de connexion. La forme des bornes évite l'inversion de polarité.
- 3. Utilisez le deuxième compartiment pile pour y placer une pile de rechange.

Lorsque le symbole des piles apparaît dans l'afficheur, la pile suffit pour encore env. 5 heures. (Tension d'alimentation < 7 V)

Lorsque la tension de pile devient inférieure à 6 Volt, le témoin ´ LobAt ´ apparaît dans l'afficheur.

Retirez la pile immédiatement. Vous évitez ainsi que la pile ne coule et donc des dommages à l'appareil.

![](_page_11_Picture_25.jpeg)

Vous pouvez surveiller exactement la tension de pile par le canal de mesure dédié Ubat et ainsi évalier la durée de vie résiduelle.

![](_page_11_Picture_27.jpeg)

Conseils pour une bonne utilisation des piles:

- Ne laissez pas de piles usées dans l'appareil !
- Retirez les piles de l'appareil si elles ne sont pas utilisées pendant un certain temps.
- Des piles qui coulent sont dangereuses pour la santé et détruisent l'appareil ! N'utilisez donc que des piles étanches.
- Les piles usagées sont des déchets spéciaux et doivent être éliminées en respectant l'environnement ! Rapportez-les au commerçant ou jettezles dans le conteneur à piles le plus proche.

#### **Fonctionnement sur accumulateur:**

Vous pouvez au lieu de piles, utiliser des accumulateurs rechargeables. Avec leur plus faible capacité de 110mAh, vous n'atteindrez qu'une durée de fonctionnement de 16 heures. Si vous raccordez des capteurs ou des modules qui consomment du courant en plus, la durée de fonctionnement diminue d'autant. Parmi nos accessoires, nous vous conseillons l'accu 9V avec chargeur enfichable ZB 2000 LS.

Conseils pour une bonne utilisation des accumulateurs:

- Les accumulateurs livrés ne sont pas chargés !
- Si vous ne déchargez que partiellement des modules NiCd, en rechargeant normalement vous n'obtiendrez plus la pleine capacité.
- Utilisez donc l'appareil jusqu'à ce que les accus soient déchargés.
- **Rechargez-les ensuite complètement.**
- Vous augmenterez ainsi sensiblement la durée de vie de vos accumulateurs.
- Même des accumulateurs complètement chargés se déchargent au stockage.

#### **3.2 Alimentation externe**

Sur le côté droit de l'appareil se trouve une prise femelle (4) pour une alimentation externe. Notre gamme d'accessoires propose l'adaptateur secteur ZB 2290-NA (12V/200mA). Mais vous pouvez utiliser une autre source de tension continue (7 à 13V). Le raccordement s'effectue par un connecteur très basse tension (NES1 selon DIN 42323, broche médiane sur le moins).

S'il vous faut cependant une **séparation galvanique** entre alimentation et capteurs ou une plus grande plage de tension d'entrée, le câble d'alimentation ZB 2290-UK à séparation galvanique est alors nécessaire. L'appareil peut ainsi fonctionner sur des réseaux de bord en 12 ou 24V.

![](_page_12_Picture_18.jpeg)

Si en plus vous utilisez une pile, celle-ci prend en charge l'alimentation en cas de chute de tension en dessous de 9 V.

![](_page_12_Picture_20.jpeg)

### **3.3 Marche-Arrêt, réinitialisation**

L'interrupteur MARCHE/ARRÊT (1) à gauche de l'appareil est à 2 positions:<br>● Haute: MARCHE

- MARCHE<br>ARRÊT
- Basse:

**Mise sous tension** en poussant l'interrupteur glissière (1) sur le côté gauche vers le haut.

L'appareil est **hors tension** lorsque l'interrupteur est en position basse. Les données de mesure, la date et l'heure sont perdues, mais toutes les valeurs configurées dans l'EEPROM sont cependant conservées.

Si suite à des perturbations (p. ex. charges électrostatiques ou branchements incorrects de périphériques) l'appareil ne réagit pas normalement ou s'il faut éliminer des configurations erronnées, il est alors possible de réinitialiser l'appareil entièrement.

Cette **réinitialisation** est obtenue en appuyant sur la touche **ANNULATION** à la mise sous tension. Outre les mesures, la date et l'heure, toutes les données internes comme les cycles, la vitesse de scrutation, la pression atmosphérique ainsi que l'affectation des touches de fonction sont alors effacées ou remises à leurs valeurs initiales. La configuration d'appareil et la programmation des capteurs dans les connecteurs ALMEMO restent quant à elles inchangées.

![](_page_13_Picture_9.jpeg)

### **4. RACCORDEMENT DES CAPTEURS**

Sur les entrées ALMEMO® (2) M1 et M2 (2290-3 seul) vous pouvez raccorder tous les capteurs ALMEMO® désirés. Pour raccorder vos propres capteurs, il faut seulement brancher un connecteur ALMEMO® correspondant.

### **4.1 Capteurs de mesure**

La vaste gamme des capteurs ALMEMO® (cf. guide chap. 3) et le raccordement de capteurs tiers (cf. quide chap. 4) sur les appareils ALMEMO<sup>®</sup> sont décrits en détail dans le guide ALMEMO®. Tous les capteurs de série avec connecteur ALMEMO® sont systématiquement programmés avec plage de mesure et unité et de ce fait, connectables sur toute prise d'entrée. Un détrompeur permet d'assurer que capteurs et modules de sortie ne puissent être connectés que sur la bonne prise. En outre, chaque connecteur ALMEMO® possède deux leviers de verrouillage qui s'enclenchent dans la prise lors du branchement et qui évite la déconnexion en tirant sur le câble. Pour retirer le connecteur, il faut appuyer sur les deux leviers sur les côtés.

### **4.2 Entrées de mesure et canaux supplémentaires**

L'appareil de mesure ALMEMO 2290-2 possède 1 prise d'entrée M1 (2), l'AL-MEMO 2290-3 possède 2 entrées M1 et M2 ainsi qu'une voie différentielle M3 (M1-M2). Cependant, les capteurs ALMEMO® peuvent au besoin fournir jusqu'à 4 canaux. Les canaux supplémentaires sont en particulier utiles sur les capteurs d'humidité à 4 grandeurs de mesure (température/humidité/point de rosée/rapport de mélange) ou pour des canaux de fonction. Au besoin, on peut aussi programmer un capteur à plusieurs plages ou échelles ou bien, si le brochage le permet, on peut aussi associer 2 à 3 capteurs au sein d'un même connecteur (p. ex. hr/CTN, mV/V, mA/V et similaires). Les canaux de mesure supplémentaires sont espacés chacun d'un niveau. Sur les deux appareils de mesure, les canaux sont de ce fait affectés ainsi:

![](_page_14_Figure_7.jpeg)

![](_page_14_Picture_8.jpeg)

![](_page_15_Picture_1.jpeg)

Les deux entrées analogiques de l'ALMEMO 2290-3 sont séparées galvaniquement par relais photovoltaïque et n'est admissible entre elles qu'une différence de potentiel de 50 VCC ou 60 VCA. Les capteurs combinés au sein d'un même connecteur et les capteurs avec alimentation sont cependant liés entre eux galvaniquement et doivent de ce fait être exploités séparément. La tension appliquée aux entrées de mesure proprement dites (entre B,C,D et A ou -) ne doit pas dépasser  $\pm$ 5V.

Pour la mesure par thermocouple, la compensation de soudure froide est intégrée dans l'appareil à la prise M1.

![](_page_15_Picture_4.jpeg)

### **5. AFFICHEUR ET CLAVIER**

### **5.1 Afficheur**

L'afficheur (5) des appareils ALMEMO 2290-2/3 sont de type LCD à 6½ chiffres et 7 segments, deux chiffres 16 segments, symbole de pile et sept flèches donnant l'état de fonctionnement.

![](_page_16_Figure_4.jpeg)

#### **Etats de fonctionnement particuliers**

Test des segments de l'afficheur

automatique à la mise sous tension.<br>Tension d'alimentation: moins

moins de 7 V: le symbole **BAT** s'allume

moins de 6 V:  $|1:L \circ b \wedge t$ 

 $1: - - - - x$ 

Capteurs non raccordés,

points de mesure désactivés,

Valeurs de programmation effacées

Correction de capteur ou échelle la flèche **CORR** s'allume

Scrutation des points en cours la flèche **MARCHE** s'allume

Mémorisation temporaire la flèche **HOLD** s'allume

Scrutation des points et édition la flèche **RS232C** s'allume

Fonction de mesure sélectionnée la flèche **F1** s'allume

Fonction de programmation sélectionnée la flèche **F2** s'allume

#### **Défauts**

Ils s'affichent ainsi et déclenchent une alarme (cf. guide 6.3.9):

Rupture de ligne: le mnémo  $\vert 1: N \vert i \vert C \vert r \vert$  clignote Dépassement du seuil: la valeur mesurée clignote Dépassem, de la plage de mes. la valeur maximale clignote Inférieur à la plage de mes. la valeur minimale clignote CSF Inférieure à la plage de mes. ou  $\boxed{1}$   $\boxed{C}$  J $\boxed{$  (Cold junction) mesure sans CSF ou rupture de SF:  $\begin{bmatrix} 1 & 1 \\ 1 & 1 \end{bmatrix}$  clignote

Dépassement plage de valeurs (>65000):  $|1:6 5 0 0 0|$  clignote

 $C_{\cdot}$ .  $\cdot$  J

ALMEMO<sup>®</sup> 2290-2/3 17

### **5.2 Sélection et activation de fonction**

Après une réinitialisation (cf. 3.3), la touche **F1** ne donne tout d'abord accès qu'aux fonctions Valeur maxi et Valeur mini et **F2** qu'à la plage de mesure. Audelà de ces fonctions de base cependant, les appareils ALMEMO 2290-2/3 offrent bien d'autres fonctions pour pouvoir gérer tous les capteurs de façon optimale, atteindre la plus grande précision, réaliser une scrutation automatique des points et également éditer les données sur tous les périphériques.

Certaines fonctions n'étant nécessaires que sur certains capteurs, d'autres seulement pour l'édition de données etc., celles-ci ne sont activées que lorsque l'on en a besoin. Cela assure un accès rapide par les touches **F1** et **F2** et minimise le risque de saisies erronnées. Pour disposer cependant dans le pire des cas de chacune des fonctions, ont peut également activer temporairement toutes les fonctions, c.-à-d. jusqu'à la prochaine mise hors tension:

### Activer toutes fonctions par mise sous tension touche **ENTRÉE E** enfoncée.

Les fonctions se sélectionnent en appuyant plusieurs fois sur les touches **F1** et **F2**. En appuyant plus d'une seconde sur la touche, vous pouvez retourner à la fonction précédente. Les fonctions sont repérées comme suit par un mnémonique sur deux caractères à la place de l'unité:

![](_page_17_Picture_267.jpeg)

- 
- <sup>\*</sup> capteurs d'écoulement \* sondes de pH<br>Sondes de pH et pression dyn. \* Sondes d'humi
	-

Sondes d'humidité, press. dyn. et O<sub>2</sub>

La valeur de la fonction apparait à l'afficheur devant le mnémonique de fonction, avec le numéro de canal pour les paramètres de capteur:

![](_page_18_Picture_175.jpeg)

Les appareils se configurent individuellement pour chaque application en définissant soi-même l'affectation des touches par l'interface (AMR-Control) (cf. guide 6.10.13.3). Il est même possible de mémoriser une configuration dans un connecteur ALMEMO de configuration, c.-à-d. que les fonctions sont également activables par les modules programme nécessités auparavant.

De plus, les fonctions activées s'**effacent** à nouveau dans tous les cas en appuyant sur la touche **ANNULATION** à la mise sous tension.

### **5.3 Clavier**

Le clavier (6) possède d'abord les fonctions accessibles par touches:

![](_page_18_Picture_176.jpeg)

En appuyant sur la touche **ENTREE plus d'une seconde, un chiffre ou un** mnémonique clignote dans l'afficheur indiquant que l'appareil se trouve en mode saisie et que les libellés **rouges** sous les touches sont applicables. Vous disposez maintenant des touches <sup>+/-</sup>, ▲, ▼ pour changer les chiffres saisis, de la touche comme touche de curseur et de **ANNULATION** pour effacer les paramètres. La saisie est terminée lorsque le dernier chiffre a été confirmé avec la touche

![](_page_18_Picture_9.jpeg)

### **5.4 Saisie des données**

La programmation de paramètres numériques s'effectue de la façon suivante:

Sélection des fonctions avec les touches fonction **F1** ou **F2... Début de la programmation** par appui long sur la touche **ENTREE**  $\blacktriangleright$  . Le premier chiffre programmable clignote et peut être modifié. **Incrémentez** le chiffre par la touche  $\triangle$ . Après dépassement de la plus grande valeur, on revient à zéro. **Décrémentez** le chiffre par la touche ▼. Après passage du zéro, on retrouve la plus grande valeur (9 ou 5). **Changez le signe** avec la touche **+/-** . **F1 F2 EINGABE** 1s

**Passez au chiffre suivant** avec la touche ENTRÉE  $\blacktriangleright$ .

**Revenez au chiffre précédent** par appui long sur **ENTREE** 

**Quittez la procédure de programmation** après réglage du dernier chiffre, encore par la touche ENTRÉE D

**Effacez les valeurs de mesure et de programmation** avec les touches

EINGABE<sub>P</sub> 1s ANNULATION

![](_page_19_Picture_9.jpeg)

**+/-**

**EINGABE**

**EINGABE**

**EINGABE**

1s

 $M$   $\triangle$ 

1s.  $(env.1s)$ 

### **6. PROGRAMMATION DES CAPTEURS**

Sur les appareils ALMEMO®, toute la programmation des capteurs étant mémorisée dans le connecteur ALMEMO® , l'utilisateur n'a en principe aucune programation à prévoir. Ce n'est que dans le cas où il faut par exemple corriger une erreur capteur, mettre à l'échelle certains capteurs ou bien prérégler des valeurs de seuil que vous disposez alors de nombreuses possibilités de programmation. Veuillez noter que les capteurs de série sont protégés par mode verrouillage contre toute modification non désirée et qu'en cas de changement souhaité, il faut baisser en conséquence le niveau de verrouillage (cf. 6.7). Sinon tous les paramètres se saisissent ou se modifient facilement par le clavier, pour autant que le bon connecteur de capteur soit branché.

### **6.1 Sélection du canal d'entrée**

Pour lire ou programmer les paramètres d'un capteur, il faut sélectionner le canal d'entrée correspondant dans la fonction désirée avec la touche MA. Si ceci a lieu dans une fonction de programmation quelconque, c.-à-d. pas en fonction MESURE, alors seul le canal de saisie est changé, mais pas le canal de mesure sélectionné, la mesure n'est donc pas interrompue.

M  $\blacktriangle$ 

```
Incrémenter canal d'entrée par la touche: \setminus / (canaux programmés seuls)
```
Décrémenter canal d'entrée par long appui sur la touche:

### **6.2 Choix de la plage de mesure**

Si vous voulez programmer vous-même le connecteur ou que vous devez changer souvent de plage, veuillez observer que le verrouillage du connecteur est annulé (cf. 6.7) et que sur certains capteurs, un connecteur spécial est nécessaire (p. ex. thermocouple, shunt, diviseur etc. cf. tableau).

La sélection de la plage de mesure s'effectue en fonction PLAGE ´P´. Pour activer un canal non encore programmé, le verrouillage du premier canal du capteur correspondant doit être levé. Après sélection du canal d'entrée et long appui sur la touche **ENTREE**. , le mnémonique de la plage de mesure clignote dans l'afficheur. Avec les touches  $\triangle$  et  $\nabla$ , vous pouvez sélectionner toutes les plages possibles dans l'ordre donné ci-dessous. En maintenant la touche **ENTREE** > enfoncée, on peut également progresser par groupes (plages imprimées en gras dans le tableau). Lorsque la plage désirée apparaît à l'affichage, la program-appuyant à nouveau sur la touche V **ENTRÉE** V **ENTRÉE**mation se termine en et les données sont transmises dans le connecteur. Toutes les valeurs **ENTREE** d'entrée sont alors effacées. de programmation du canal

![](_page_20_Picture_10.jpeg)

![](_page_21_Picture_232.jpeg)

Infrarouge 2<br>Infrarouge 3

![](_page_21_Picture_3.jpeg)

 $-30.0... +70.0$ 

![](_page_22_Picture_238.jpeg)

CT=Compensation températ., CPa=Compensation pression atmosph., \* 2290-3 seul

L'**utilisation des canaux de fonction** pour éditer les grandeurs de mesure celles calculées ainsi que les canaux de référence correspondants, vous est décrite dans le guide au chapitre 6.3.4.

![](_page_22_Picture_4.jpeg)

ALMEMO<sup>®</sup> 2290-2/3 23

#### **Désélection ou désactivation d'un canal de mesure programmé**

**Fonction:** PLAGE <sup>'p</sup>' **touches:** 

![](_page_23_Picture_4.jpeg)

**EINGABE**

1s

En conséquence, la mesure n'est plus affichée ni lue ni éditée, mais la programmation est conservée.

#### **Réactivation de la voie de mesure:**

**Fonction:** PLAGE <sup> $\uparrow$  P' **touches:**</sup>

Si le canal était désactivé auparavant, il est alors réactivé avec tous ses paramètres de programmation. Si cependant le canal est déjà actif, cette combinaison de touches effacera alors tous les paramètres du canal (correspond à la sélection de plage de mesure).

### **6.3 Changement de l'unité**

Il est possible pour toutes les voies de mesure de remplacer l'unité standard de la plage de mesure par une unité quelconque sur deux caractères (cf. guide 6.3.5). Vous pouvez, outres les majuscules et minuscules, utiliser les caractères  $\Box$ ,  $\Box$ ,  $\Omega$ , %, [, ], \*, -, =, ~ et espace (\_). L'unité s'affiche sur deux caractères 16 segments toujours derrière les valeurs de mesure et de programmation.

On accède au **changement d'unité** dans la fonction MESURE en appuyant longtemps sur la touche **ENTREE**. Le premier caractère de l'unité clignote alors dans l'afficheur. Vous pouvez maintenant le modifier par les touches  $\triangle$ et W . Lorsque le premier caractère est sélectionné, appuyez à nouveau sur la touche ENTRÉE  $\blacktriangleright$  et sélectionnez le deuxième caractère de la même façon. Lorsque l'unité désirée est inscrite, terminez la programmation avec la touche ENTRÉE  $\blacktriangleright$ .

Fonction: MESURE

![](_page_23_Picture_13.jpeg)

![](_page_23_Picture_14.jpeg)

En saisissant l'unité °F, la valeur de température est convertie de degrés Celsius en degrés Fahrenheit.

Le caractère  $\mathbb{C} \mathbb{C}$  ou  $\mathbb{C} \mathbb{F}$  implique la suppression de compensation de soudure froide.

Les unités ms apparaîssent à l'afficheur pour m/s et mh pour m $3/$ h.

![](_page_23_Picture_18.jpeg)

### **6.4 Limites**

A chaque canal de mesure on peut affecter deux seuils (MAX et MIN). Le dépassement des seuils est traité tout comme le dépassement des limites de plage de mesure et la rupture de ligne, comme défaut. La mesure clignote à l'afficheur, les relais d'alarme sont excités et les valeurs en défaut imprimées en cycle de mes. (cf.guide 6.3.9). Activation des fonctions ´SH´ et ´SB´ cf. 5.2.

![](_page_24_Figure_3.jpeg)

### **6.5 Valeurs de correction**

Avec les valeurs de correction POINT ZÉRO et PENTE, vous pouvez corriger les capteurs en zéro et en pente (cf. guide 6.3.10).

**Mesure corrigée**= (mesure - ZÉRO) x PENTE

#### **Fonction CORRECTION DU ZERO** 'CZ'

Sélection par la touche **F2...** 

Programmation: Saisie cf. 5.4

**Effacer avec les touches: <b>ENTREE** > long, ANNUL. | 1: - - - - CZ

**F2**

#### **Fonction CORRECTION DE PENTE:** ´CP´

Sélection par la touche **F2...** Saisie cf. 5.4  $1:1.5 \text{ } 0 \text{ } 0 \text{ } 0$ 

Lorsque les valeurs de correction sont programmées et donc que la mesure effective est modifiée, la flèche **CORR** apparait alors à l'afficheur.

#### **Compensation du capteur**

Afin de simplifier la correction de capteurs en zéro et éventuellement en pente, il existe en fonction **MESURE** une combinaison de touches effectuant la compensation automatiquement (cf. 7.1.3). Lorsque la fonction Correction du zéro est activée (cf. 5.2), la mesure corrigée est mémorisée comme correction de zéro et ainsi remise à zéro. La base est cependant conservée.

![](_page_24_Figure_16.jpeg)

ALMEMO® 2290-2/3 25

![](_page_24_Figure_19.jpeg)

 $1: 0 0 3.2 c_7$ 

![](_page_24_Picture_20.jpeg)

Dans ce contexte, il existe pour certains capteurs des **fonctions spéciales**:

- 1. Sur les **sondes de pH**, le verrouillage est temporairement mis à 3, c.-à-d. jusqu'à la mise hors tension si lors de la mise sous tension, les deux touches **MAR-CHE/ARRÊT** et **F2** sont appuyées. On évite ainsi un ajustage involontaire.
- 2. Les **sondes de pression dynamique** sont très sensibles et devraient être compensées à l'état hors pression avant toute utilisation (c.-à-d. tuyaux débranchés ou tube de Pitot hors gaine d'air). La valeur de correction doit être appliquée avant la conversion pression-vitesse. C'est pourquoi on peut compenser dans les plages L840 et L890 même si le canal est verrouillé, et l'erreur de zéro est inscrite au décalage d'étalonnage interne provisoirement, c.-à-d. jusqu'à la mise hors tension.
- 3. De la même manière une **compensation de pente** est effectuée sur les capteurs suivants, en présence de la valeur d'étalonnage correspondante.<br>Sonde pH: pH4 ou pH10

Sonde pH: pH4 ou pH10<br>Conductivité: 2.77mS/cm (F 2.77mS/cm (FY A641-LF) ou 147uS/cm (FY A641-LF2) Saturation O<sub>2</sub>: 101% (FY A640-O2)

### **6.6 Echelle, réglage du point décimal**

Pour afficher le signal électrique d'un capteur comme valeur mesurée dans la grandeur physique, un décalage du zéro et une multiplication par un facteur est presque toujours nécessaire. Les fonctions BASE ´BA´, FACTEUR ´FA´ et EX-POSANT ´EX´ sont prévues pour cela. Vous trouverez une description exhaustive de la mise à l'échelle avec exemple dans le guide, chapitre 6.3.11.

**Valeur affichée** = (mesure corrigée - BASE) x FACTEUR.

#### **Fonction BASE** ´BA´

![](_page_25_Picture_175.jpeg)

Lorsque des valeurs d'échelle sont programmées et donc que la mesure effective est modifiée, la flèche **CORR** apparait alors à l'afficheur.

#### **Réglage du point décimal**

Le FACTEUR est programmable dans la plage -2.0000 à +2.0000. Pour les facteurs au dessus de 2.0 ou en dessous de 0.2, il faut prévoir un réglage de point décimal par saisie de l'EXPOSANT. Avec la fonction EXPOSANT 'EX´, la virgule peut être décalée d'autant vers la gauche (-) ou vers la droite (+), que l'afficheur et l'imprimante peuvent la représenter. Les valeurs mesurées ne peuvent être représentées en exposant.

![](_page_25_Picture_15.jpeg)

#### **Etalonnage sur deux points**

Les valeurs d'échelle peuvent également être déterminées automatiquement par un étalonnage sur deux points. La mesure est d'abord remise à zéro à l'état initial (eau glacée, hors pression etc.) en fonction MESURE avec les touches ENTREE ▶ longtemps, ANNULATION (cf. 7.1.7).

Le capteur est ensuite porté à une consigne définie (eau bouillante, masse connue etc.) et on saisit la consigne. Pour cela on appuie également en fonction MESURE deux foix sur la touche ENTREE ▶ longtemps (env. 1 s) jusqu'à ce que le 1er chiffre de la mesure clignote. Maintenant, la saisie de la consigne (cf. 5.4) permet de calculer le facteur d'échelle, de mémoriser celui-ci comme FACTEUR et la valeur mesurée s'affiche en conséquence.

![](_page_26_Picture_4.jpeg)

Les fonctions Base ´BA´ et Facteur ´FA´ doivent être activées et déverrouillées ! (cf. 6.7)

### **6.7 Verrouillage programmation capteurs (cf. guide 6.3.12)**

Les paramètres de fonctionnement de chaque point de mesure sont protégés jusqu'à un certain niveau de verrouillage réglable, par un mode de verrouillage. Il faut avant toute configuration diminuer en conséquence le mode de verrouillage. Si dans l'afficheur, un point apparaît derrière le mode de verrouillage, les modifications ne sont pas possibles.

![](_page_26_Picture_157.jpeg)

![](_page_26_Picture_158.jpeg)

#### **Fonction MODE VERROUILLAGE** ´MV´

Sélection par la touche  $F2...$   $\langle \quad \rangle$  ... Saisie cf. 5.4

![](_page_26_Picture_13.jpeg)

Depuis ´P´, appuyer une fois longtemps sur **F2** (retour)

**F2**

L'afficheur donne aussi les drapeaux d'élément et la position du multiplexeur avant le mode verrouillage, si ceux-ci sont programmés (cf. guide 6.10.2/3).

![](_page_26_Picture_16.jpeg)

### **7. MESURE**

Les appareils ALMEMO 2290-2 et 2290-3 offrent les possibilités suivantes d'acquisition de mesures:

- 1. Mesure continue d'un point de mesure au choix cf. 7.1 et guide 6.4 éventl. édition des mesures sur une sortie analogique, cf. 8. et guide 5.1.1
- 2. Scrutation unique des points de mesure cf. 7.2 et guide 6.5.1.1
- 3. Scrutation cyclique des points de mesure cf. 7.3 et guide 6.5.1.2
- 4. Scrutation continue des points de mesure cf. 7.3.2 et guide 6.5.1.3

### **Effacement complet de toutes les valeurs mesurées**

Au lancement de chaque mesure cyclique, toutes les valeurs max, min et moyennes de tous canaux sont automatiquement effacées. Si cela n'est pas souhaité, vous pouvez désactiver cette fonction (cf. guide 6.10.13.2).

### **7.1 Mesure continue d'un point de mesure**

Tant que ni un cycle ni une séquence continue de scrutation n'est programmée (p. ex. après une réinitialisation, cf. 3.3), seule la mesure d'un point sélectionné, d'abord M1, sera acquise sans interruption à la vitesse de scrutation réglée (cf. guide 6.5.4). C'est le meilleur mode de fonctionnement pour un enregistrement avec sortie analogique.

### **7.1.1 Sélection de la mesure et du point de mesure**

A la mise sous tension, la fonction MESURE est automatiquement réglée et le point de mesure M1 du premier capteur sélectionné, vous voyez donc la mesure M1 à l'afficheur. Après avoir appelé d'autres fonctions avec les touches **F1** et **F2**, vous retrouverez l'affichage de la valeur mesurée à l'aide de la touche **MESURE** .

En fonction MESURE, vous pouvez avec la touche **M▲** sélectionner successivement tous les autres points de mesure actifs et leurs mesures réelles s'affichent. Par appui plus long sur la touche **MA** (env. 1s), le canal précédent apparait à nouveau. En même temps que le canal de mesure, le canal d'entrée correspondant est sélectionné (cf.aussi 6.1). Si en commutant la plage de mesure change , le mnémonique de plage de mesure s'affiche d'abord.

![](_page_27_Figure_14.jpeg)

![](_page_27_Picture_15.jpeg)

### **7.1.2 Mémorisation temporaire de la valeur**

Si une valeur doit être maintenue à un moment donné, p. ex. pour mieux l'exploiter, alors appuyer à nouveau sur la touche **MESURE** en fonction MESURE.

Cette fonction de maintien est indiquée à l'afficheur par la flèche ´HOLD´. Vous pouvez effacer la mémoire temporaire en appuyant une fois de plus sur la touche **MESURE** ou en sélectionnant une autre fonction.

### **7.1.3 Mesure différentielle (ALMEMO 2290-3 seul)**

On peut effectuer une vraie mesure différentielle entre les entrées M1 et M2 ou M4 et M5 en activant les voies de mesure M3 ou M6. Pour cela, appeler avec la touche **F2** la fonction PLAGE <sup>1°</sup> et sélectionner avec la touche M▲ le canal **3 ou 6. Après un appui <u>long</u> sur la touche <u>ENTREE</u> , le symbole "d1-2" ou<br>"d4-5" clignote de sorte à ce qu'en appuyant encore une fois sur ENTRÉE .** "d4−5" clignote de sorte à ce qu'en appuyant encore une fois sur ENTRÉE ▶ ;<br>la fonction différentielle neut être activée. On alterne toujours dans cette fonctila fonction différentielle peut être activée. On alterne toujours dans cette fonction entre la détermination des mesures des deux capteurs et le calcul de la différence affichée à l'écran et éditée sur la sortie analogique.

![](_page_28_Picture_6.jpeg)

La différence ne peut être calculée que si les deux capteurs présentent la même plage de mesure (p. ex. NiCr-Ni).

### **7.1.4 Mémorisation des extrêmats**

Des valeurs mesurées pour chaque point de mesure, la plus haute et la plus basse valeur sont systématiquement déterminées puis mémorisées. Pour afficher les extrêmats, sélectionner la fonction VALEUR HAUTE ou VALEUR BASSE avec la touche F1 et régler le canal correspondant.

**Fonction VALEUR HAUTE** ´VH´ et **VALEUR BASSE** ´VB´

**F1**

Sélection par la touche **F1...** 

Effacement de valeur max, min: FINGARE 1s

Si le canal effacé est le canal de mesure sélectionné, alors la mesure actuelle apparaît immédiatement après l'effacement.

En outre, les valeurs extrêmes sont effacées lors d'un effacement complet (cf. 7) ou d'un changement de plage de mesure (cf. 6.2).

![](_page_28_Picture_15.jpeg)

**ANNULATION**

1: 1 2 3.4 VH

1: - - - - VH

### **7.1.5 Calcul de valeur moyenne**

On utilise la **moyenne** d'une mesure dans toute une série d'applications:

*p. ex.* La vitesse moyenne d'écoulement dans une gaine de ventilation

La stabilisation d'une mesure oscillant fortement (vent, pression etc.) Moyennes horaires ou journ. de valeurs climatiques (temp., vent etc.) dito pour les consommations (courant, eau, gaz etc.)

La moyenne d'une mesure  $\overline{M}$  résulte de toute une série de valeurs mesurées M<sub>i</sub> sommées et divisées par le nombre N de mesures:

Valeur moyenne  $\overline{M} = (\sum M_i)/N$ 

i **Pour exploiter la valeur moyenne** il existe trois fonctions **MODE MOYENNE** ´MM´, **VALEUR MOYENNE** ´VM´ et **NOMBRE** ´N´ (activation des fonctions cf. 5.2).

La nature du calcul de moyenne se définit par le mode moyenne <sup>MM</sup>' et on l'appelle à l'aide de la touche **F2**.

**F2**

#### **Fonction MODE MOYENNE 'MM'**

Sélection par la touche F2...

On peut régler les modes suivants avec les touches **ENTREE** ▶ long, ▲ ▼, **ENTRÉE**  $\triangleright$  si un capteur est connecté avec un connecteur ALMEMO<sup>®</sup>:

#### **Fonction Affichage**

Pas de calcul de valeur moyenne:

![](_page_29_Picture_235.jpeg)

#### **Calcul manuel de valeur moyenne**

Ce chapitre ne décrit que le calcul manuel de moyenne sur des mesures du canal sélectionné. Vous trouverez le calcul de moyenne sur scrutation de points de mesure dans le guide au chapitre 6.7.4.

### **Calcul de moyenne sur le temps**

Afin d'acquérir la moyenne de toutes les mesures d'une voie de mesure sur une période donnée, il faut régler pour la voie de mesure sélectionnée le mode moyenne 'StStP'. En parcourant une surface de manière régulière, on peut également déterminer dans ce mode p. ex. la vitesse moyenne d'écoulement dans une gaine d'aération (cf. guide 3.5.5). Pour distinguer le calcul manuel du calcul cyclique de moyenne, il faut respecter les conditions suivantes:

 $\bullet$  Mode moyenne du canal sélectionné 'StStP'

![](_page_29_Picture_20.jpeg)

1:S t S t P MM

Mesure continue d'un point de mesure

- Pas de scrutation cyclique des points de mesure (cycles arrêtés)
- Pas de scrutation continue des points(pas de  $\mathcal C$  en vitesse de scrut.)
- 1. Sélectionner la fonction MOYENNE ´VM´ par la touche **F1**.
- 2. Effacer la moyenne avec les touches **ENTREE > long, ANNULATION**
- 3. Début du calcul de moyenne avec touche **MAR-CHE/ARRÊT**, suit la flèche ´MOYENNE´ à l'afficheur.
- 4. Arrêt du calcul de moyenne encore par la touche **MARCHE/ARRÊT**, la flèche ´MOYENNE´ s'éteint à nouveau et vous pouvez lire la moyenne.

![](_page_30_Picture_231.jpeg)

 $1: - - - - 1$ 

### **Calcul de moyenne sur un nombre de mesures individuelles.**

Pour effectuer la moyenne de mesures individuelles ponctuelles à des endroits ou des instants précis (p. ex. mesures distribuées), utiliser le mode moyenne ´SinGL´ . Il faut ici aussi respecter des conditions limites:

- $\bullet$  Mode moyenne du canal sélectionné 'SinGL'
- Pas de scrutation cyclique des points de mesure (cycles arrêtés)
- $\bullet$  Pas de scrutation continue des points(pas de  $\circ$  en vitesse de scrut.)
- 1. Avant chaque mesure, il faut effacer la moyenne en fonction VALEUR **MOYENNE avec les touches <b>ENTREE** > long, ANNULATION.
- 2. En fonction VALEUR MESURÉE, les valeurs individuelles sont tout d'abord mémorisées temporairement en appuyant sur la touche **MESURE**. La flèche ´HOLD´ apparaît à l'afficheur.
- 3. Si la valeur est correcte, elle est validée en mémoire des moyennes par la touche **MARCHE/ARRÊT**. La flèche ´HOLD´ s'éteint alors à nouveau.
- 4. Si la valeur est incorrecte, on peut la rejeter en appuyant à nouveau sur la touche **MESURE**, la flèche ´HOLD´ s'éteint et la valeur du moment apparaît à nouveau.
- 5. Pour l'acquisition d'autres valeurs, les étapes 2 à 4 peuvent être reprises en continu.
- 6. Pour **afficher la valeur moyenne**, sélectionner la fonction MOYENNE ´VM´ avec la touche **F1**.
- 7. En appuyant une fois de plus sur la touche **F**, on obtient en fonction ´N´ également le **nombre N des valeurs moyennées**.

**Fonction NOMBRE** ´N´

Sélection par touche **F1...**  $\bigcup$  ... Affichage:

**F1**

![](_page_30_Picture_23.jpeg)

![](_page_30_Picture_24.jpeg)

ALMEMO<sup>®</sup> 2290-2/3 31

### **7.1.6 Mesure de débit volumique**

Pour déterminer le débit volumique DV dans les gaines de ventilation, on doit multiplier la vitesse d'écoulement moyenne  $\bar{v}$  par la section SC:

 $DV = \nabla \cdot SC$  $\overline{v}$  SC 0.36 **b**V = m<sup>3</sup>/h,  $\overline{v}$  = m/s, SC = cm<sup>2</sup>

**La vitesse moyenne d'écoulement** *v* peut pour les mesures grossières de volume d'air sur les grilles de ventilation, être déterminée par **calcul de moyenne temporelle** (cf. 7.1.5 et guide 3.5.5). On place l'anémomètre à une extrêmité, on lance le calcul de moyenne, on parcours régulièrement toute la section et lorsque l'on atteint l'autre extrêmité, on arrête à nouveau le calcul de moyenne.

Alternativement, on peut déterminer la vitesse moyenne d'écoulement par **mesures individuelles distribuées** selon VDI/VDE 2640 (cf. 7.1.5 et guide 3.5.5) (p. ex. 13.24 m/s).

**Fonction MOYENNE** ´VM´

Sélection par la touche **F1...** Affichage  $\bar{V}$  m/s:

#### **Saisie de la section**

Vous pouvez saisir la section SC soit directement en fonction SC avec 32000 cm<sup>2</sup> maxi, soit par le diamètre en focntion DN avec 2000 mm maxi (cf. 5.4).

**Fonction SECTION** ´SC´

Sélection par la touche **F2...** saisie en  $cm<sup>2</sup>$  cf. 5.4

**Fonction DIAMETRE** ´DN´

Sélection par la touche **F2...** saisie en mm cf. 5.4

### **Affichage du débit volumique**

Le produit de la vitesse moyenne par la section SC donne le volume d'air. Ce débit volumique DV se calcule automatiquement et s'affiche en fonction ´DV´ en  $m^3/h$ .

#### **Fonction DEBIT VOLUMIQUE** ´DV´:

Sélection par la touche **F1...** Affichage DV  $m^3/h$ :

![](_page_31_Figure_20.jpeg)

![](_page_31_Picture_244.jpeg)

1: 0 1 7 5.S C

 $1: 0 1 5 0.$  DN

1: 0 8 3 4.D V

![](_page_31_Picture_26.jpeg)

1: 1 3.2 4 V M

### **7.1.7 Mise à zéro de la mesure, ajustage du zéro Mise à zéro de la valeur mesurée**

Il existe une fonction utile qui permet en certains lieux ou à certaines périodes de mettre à zéro la mesure afin de n'observer que l'écart par rapport à cette valeur de référence. A l'aide de la combinaison de touches suivante, la mesure affichée est mémorisée comme base et ainsi mise à zéro.

Fonction: MESURE par la touche

![](_page_32_Picture_4.jpeg)

Notez que cette fonction n'est disponible que si le mode de verrouillage est réglé inférieur à 5 (cf. 6.7).

Si la fonction ´BA´ est activée, la nouvelle valeur pour la base est placée dans l'EEPROM du connecteur (cf. 6.6), sinon la valeur d'origine sera réutilisée au cyclage de l'appareil.

Tant que non pas la mesure effective mais l'écart par rapport à la base est affiché, la flèche **CORR** apparait à l'afficheur.

Pour obtenir à nouveau la mesure réelle, il faut effacer la valeur de la base. Si la fonction ´BA´ n'est pas activée, il suffit de mettre l'appareil hors tension (cf. ci-dessus). Si la fonction ´BA´ existe cependant, la sélectionner avec la touche **F2** et effacer la base avec les touches **ENTREE** > long, ANNULATION.

Fonction: BASE 'BA' avec touche **F2**  $\ldots$  Effacer la base:  $F_{INGABF}$ 1s **ANNULATION**

### **Ajustage du zéro**

De nombreux capteurs doivent être ajustés une fois ou à intervalles réguliers afin de compenser les instabilités. Il existe à cet effet, outre la ´Mise à zéro de la mesure´ citée plus haut, une **compensation de zéro** propre, car beaucoup de capteurs nécessitent une échelle supplémentaire (p. ex. sondes pH). Dans cette fonction, l'erreur de zéro n'est pas mémorisée comme base mais comme correction de zéro (cas spéciaux et réglage de pente, cf. 6.5). L'ajustage du zéro s'effectue à l'aide des touches suivantes:

**MESURE**

Fonction:  $MESURE$   $($   $)$  Aiustage du zéro:

![](_page_32_Picture_16.jpeg)

La fonction de compensation du zéro n'est accessible que si la fonction Correction du zéro est activée (cf. 5.2 et que le mode de verrouillage est réglé inférieur à 4 (cf. 6.7).

Si vous avez programmé une valeur en base, la mesure indique après ajustage non pas zéro, mais la valeur négative de la base.

![](_page_32_Picture_20.jpeg)

### **7.1.8 Compensation de pression atmosphérique**

Certaines grandeurs de mesure dépendent de la pression atmosphérique (cf. 6.2 Liste des plages de mesure ´avec CPa´), de sorte qu'en cas d'écart important par rapport à la pression normale de 1013mbar, des erreurs de mesure correspondantes apparaissent:

![](_page_33_Picture_190.jpeg)

#### plage de compensation:

![](_page_33_Picture_191.jpeg)

2% 500 à 1500 mbar 10 % pression de vap PV jusqu'à 8 bar 5% 800 à 1250 mbar (erreur < 2%)  $10\%$  500 à 1500 mbar

C'est pourquoi il faut en particulier tenir compte de la pression atmosphérique en fonction de l'altitude (env. -11mb/100m alt.). Elle est soit programmable, soit mesurable à l'aide d'un capteur (cf. guide 6.7.2).

### **Fonction PRESSION ATMOSPHÉRIQUE´**mb**´**

**F2**

Sélection par la touche  $\langle \rangle$  ... saisie en mbar cf. 5.4

1 0 1 3 m b

A chaque réinitialisation, la pression atmosphérique est réglée sur 1013 mbar. On peut la régler en saisie habituelle des données (cf. 5.4) à la valeur réelle.

### **7.1.9 Compensation en température**

Les capteurs dont la mesure dépend fortement de la température du milieu à mesurer, sont généralement pourvus d'un propre capteur de température et l'appareil effectue automatiquement une compensation en température (cf. Liste des plages de mesure en 6.2 ´avec CT´). Les sondes de pression dynamique et de pH sont cependant également disponibles sans capteur de température. Si la température du milieu de mesure s'écarte des 25°C, les erreurs de mesure suivantes apparaissent:

**p. ex. erreur par 10 °C: plage de compensation:**

![](_page_33_Picture_192.jpeg)

La compensation en température peut s'effectuer via le canal de référence également à l'aide de capteurs externes de température ou en fonction **´**CT**´** manuellement, par saisie de la température:

#### **Fonction COMPENSATION DE TEMPERATURE ´**CT**´ F2**

Sélection par la touche  $\langle \rangle$  ... saisie °C cf. 5.4

En compensation auto de température, il apparaît:  $\Box$  1: A u t o c T

![](_page_33_Picture_22.jpeg)

![](_page_33_Picture_23.jpeg)

### **7.2 Scrutation unique des pts de mesure (cf. guide 6.5.1.1)**

Les séquences de scrutation servent à acquérir, afficher et généralement à documenter non seulement le point de mesure sélectionné mais aussi les autres. Lorsqu'un module d'interface est branché sur la prise A1, les fonctions CYCLE D'IMPRESSION ´CI´, CYCLE DE MESURE ´CM´, HEURE ´HR´ et DATE ´DA´ sont automatiquement activées par la touche **F1**, ainsi que la VITESSE DE TRANSFERT ´VT´ et l'ADRESSE D'APPAREIL ´AA´ par la touche **F2**. Tant que ni un cycle d'impression ni un cycle de mesure n'est programmé (p. ex. après une réinitialisation cf. 3.3), la touche **MARCHE/ARRÊT** permet de déclencher des scrutations uniques de points de mesure pour acquérir les valeurs momentanées de tous les points actifs. Ces valeurs apparaîssent successivement à l'afficheur pendant env. 1.5 s, la flèche ´MARCHE´ est alors allumée puis s'éteint à nouveau. Si l'heure était effacée, elle est relancée. Si un périphérique (p. ex. imprimante) est branché (cf. guide 5.2), les mesures sont éditées une fois sur l'interface (impression type cf. guide 6.6.1) et la flèche ´RS232´ apparaît en plus. A chaque nouvel appui sur la touche, les mesures sont traitées de la même manière. Si l'heure temps réel doit apparaître comme heure de mesure, il faut alors la saisir au préalable (cf. 7.3.3).

**Scrutation unique des points de mes.:** touche: (increasing 00:00:00)

**MARCHE/ARRÊT**

### **7.3 Scrutation cyclique des pts de mes. (cf. guide 6.5.1.2)**

Pour les scrutations cycliques de points, il faut programmer le cycle de mesure ou le cycle d'impression (cf. 7.3.1/2). La mesure commence à l'appui sur la touche **MARCHE/ARRÊT** et la flèche ´MARCHE' s'allume en continu. Si un péri-<br>esurées sont éditées par cycle et la flèche<br>ciste trois formats de sortie différents (cf.<br>aître avant les mesures, vous devez lancer<br>us trouverez les impressions types corre-<br> $\ge 6$ phérique est connecté, les valeurs mesurées sont éditées par cycle et la flèche ´RS232´ apparaît. Pour l'édition, il existe trois formats de sortie différents (cf. 9.1). Si la programmation doit apparaître avant les mesures, vous devez lancer la mesure en fonction Plage ´P´. Vous trouverez les impressions types correspondantes dans le guide au chapitre 6.6.1.

**Démarrer scrutation cyclique des pts :** touche:  $\setminus$  (cycle programmé)

**L'arrêt de la scrutation automatique de points** s'obtient par nouvel appui sur la touche **MARCHE/ARRÊT**. Les indications ´MARCHE´ et ´RS232C´ s'éteignent à nouveau. **MARCHE/ARRÊT**

**Arrêter la scrutation cyclique des points :** touche:

![](_page_34_Picture_10.jpeg)

**MARCHE/ARRÊT**

36 ALMEMO® 2290-2/3

Scrutation cyclique des points de mesure

#### **7.3.1 Cycle d'impression**

Pour les séquences cycliques de scrutation et d'édition des points de mesure, on peut régler le cycle d'impression en fonction CYCLE D'IMPRESSION ´CI´.

#### **Fonction CYCLE D'IMPRESSION** ´CI´

Sélection par la touche **F1...** 

Saisie sur 6 chiffres, format hh:mm:ss (cf.5.4),*exemple:*cycle impress 30min

Effacer cycle impr. avec touches:

Toute scrutation cyclique en cours est ainsi arrêtée.

### **7.3.2 Cycle de mesure**

Le cycle de mesure sert soit au calcul cyclique de moyenne (cf. guide 6.7.4), soit à la surveillance des mesures avec édition des défauts sur franchissements de seuil. Pour afficher le cycle de mesure (hh:mm:ss), appeler la fonction CYCLE DE MESURE ´CM´ par la touche **F1**.

### **Fonction CYCLE DE MESURE** *CM***<sup>1</sup>**

Sélection par la touche **F1...** 

Saisie sur 6 chiffres au format hh:mm:ss (cf. 5.4), *exemple:* cycle mes. 1min

On peut avec la touche M▲ activer ou désactiver la vitesse continue de scrutation (cf. gde 6.5.1.3), un point apparaît en témoin après le cycle de mesure.

**Effacement et arrêt du cycle de mes. par touches <b>ENTREE** > long, ANNUL.

### **7.3.3 Date et heure**

Pour que l'heure de la mesure puisse être rapportée, une horloge avec date est intégrée à l'ALMEMO 2290-8. Elle n'est pas tamponnée, l'heure et la date sont donc à nouveau effacées à la mise hors tension.

#### **Fonction HEURE** ´HR´

Sélection par la touche **F1...**

Programmation sur 6 chiffres au format hh:mm:ss (cf. 5.4). Arrêt et mise à zéro de l'heure par les touches **ENTREE** > long, ANNULATION. Lancement heure en position quelconque sélecteur par **MARCHE/ARRÊT**.

#### **Fonction DATE** ´DA´

Sélection par la touche **F1...**

*Exemple:* Date 1. mai 1999

Programmation sur 6 chiffres au format jj:mm:aa (cf. 5.4). Le nombre des années peut aussi être édité sur 4 chiffres par l'interface (cf. guide 6.10.13). **Effacement de la date avec les touches <b>ENTREE** Dong, ANNULATION.

![](_page_35_Picture_26.jpeg)

 $1:0$  5:9 9 DA

![](_page_35_Picture_28.jpeg)

0 0:0 0:0 0 C I

 $0.0:30:0.0c1$ 

![](_page_35_Picture_29.jpeg)

![](_page_35_Picture_31.jpeg)

 $1s$ 

**F1**

**ANNULATION**

### **8. SORTIE ANALOGIQUE**

Pour l'enregistrement analogique du point de mesure sélectionné, vous pouvez brancher sur les prises A1 ou A2 soit un câble de sortie analogique ZA 1601-RK (cf. guide 5.1.1) sans isol. galv., soit un adaptateur analogique à déclenchement à relais ZA 8000-RTA (cf. guide 5.1.3) avec sortie à sép. galv.

### **8.1 Echelle**

Il est possible de grossir une plage partielle quelconque de mesure sur le signal de sortie normalisé des trois variantes possibles 0-2V, 0-10V, 0/4-20mA, s'il comporte au moins 100 chiffres (digits) (p. ex. 0-20mA pour -10.0 à +50.0°C). Pour ce faire, saisir dans les fonctions ´AD´ et ´AF´ le **début analogique** et la **fin analogique** de la plage de mesure désirée (voir guide 6.10.7). Si la valeur de départ est nulle, alors elle reste simplement effacée. Pour activer les fonctions ´AD´ et ´AF´, cf. 5.2.

#### **Début sortie analogique**:

Sélection par la touche **F2...** Saisie cf. 5.4

#### **Fin sortie analogique:**

Sélection par la touche **F2...** Saisie cf. 5.4

*Exemple:* Plage de mesure -10.0 à 50.0 °C

Les deux paramètres Sortie analogique Début et Sortie analogique Fin sont également mémorisés en EEPROM du capteur et sont ainsi programmables individuellement pour chaque canal, c.-à-d. qu'en commutant manuellement

Si les points de mesure sont scrutés en continu, on peut alors même brancher simultanément deux sorties analogiques. La mesure du canal sélectionné arrive sur la sortie de A2 et celle du 1er canal du capteur sélectionné sur la sortie de A1 (cf guide 6.10.7).

les canaux, on peut affecter une échelle propre à chaque grandeur de mesuré.

![](_page_36_Picture_14.jpeg)

### **9. SORTIE NUMERIQUE DES DONNÉES**

Vous pouvez entièrement programmer appareil et capteurs par l'interface série, lire la configuration (cf. guide 6.) ou comme le décrivent les chapitres 7.2 et 7.3, éditer des mesures manuelles et cycliques sur une imprimante ou un ordinateur. Les différents modules d'interface se branchent sur la prise A1 (3). Le raccordement sur les appareils est décrit dans le guide au ch. 5.2. Vous trouverez d'autres modules de mise en réseau des appareils au ch. 5.3.

La sortie de chacune des valeurs individuelles ainsi que de la configuration n'est possible que par commandes d'interfaces ou par un câble de déclenchement supplémentaire (cf. 9.3).

### **9.1 Vitesse de transfert, format des données et de sortie**

La vitesse de transfert est réglée d'usine à 9600 baud sur tous les modules d'interface. Afin de ne pas générer de problèmes inutiles lors de la mise en réseau de plusieurs appareils, il ne faut pas la changer mais plutôt régler en conséquence l'ordinateur ou l'imprimante. Si cela n'est pas possible, vous pouvez saisir en fonction VITESSE DE TRANSFERT ´VT´ les valeurs 150, 300, 600, 1200, 2400, 4800, 9600 ou 57600 bd par le clavier.

La saisie commence par un appui long sur la touche **ENTREE** > L'affichage clignote alors et peut être modifié à l'aide des touches  $\blacktriangle$  et  $\nabla$ . Lorsque la vitesse de transmission est sélectionnée, terminez la programmation en appuyant une nouvelle fois sur ENTREE  $\blacktriangleright$ . Le réglage de la vitesse est placé en EEPROM du module d'interface et sert ainsi lors de tout emploi avec les autres appareils ALMEMO.

#### **Fonction VITESSE DE TRANSFERT** ´VT´

Sélection par la touche **F2**:  $\vert$  U n 9 6 0 0 VT

*Exemple:* Sortie sur interface ´U´, format ´ligne´, 9600 bd

**Format de données:** non modifiable 8 bits données, pas de parité, 1 bit arrêt

### **Formats de sortie (cf. guide 6.5.5 et 6.5.2)**

Le format de sortie définit l'impression type des scrutations de points. Outre le format en liste standard, avec toutes les mesures les unes en dessous des autres, le format **colonnes** les unes à côté des autres permet d'imprimer en aperçu global et avec gain de place. L'imprimante passe dans ce cas automatiquement en mode condensé. Les impressions des défauts en cycle de mesure ne peuvent s'effectuer dans ce format. Le **format tableau** ou feuille de calcul, sert au traitement ultérieur à l'aide d'un tableur (cf. guide 6.1).

![](_page_37_Picture_14.jpeg)

**Le format de sortie** est représenté par une lettre entre le canal de sortie ´U´ et la vitesse en baud. Vous pouvez avec la touche MA sélectionner successivement les possibilités suivantes.

![](_page_38_Picture_162.jpeg)

### **9.2 Adresse d'appareil et mise en réseau**

**F2**

Tous les appareils ALMEMO® se connectent très facilement en réseau, afin de procéder à l'acquisition centralisée des mesures provenant de plusieurs appareils parfois très distants (cf. guide 5.3). Pour communiquer avec des appareils en réseau, il est impératif que chaque appareil possède sa propre adresse, puisqu'à chaque commande ne doit répondre qu'un seul appareil. C'est pourquoi avant toute exploitation en réseau, tous les appareils de mesure doivent être réglés sur des numéros d'appareil différents. La fonction ADRESSE D'AP-PAREIL ´AA´ est prévue à cet effet. On la sélectionne avec la touche **F2** et le numéro d'appareil actuellement réglé apparaît tout d'abord, par défaut 00 en réglage d'usine. Vous pouvez maintenant le modifier en saisie normale des données (cf. 5.4).

**Fonction ADRESSE D'APPAREIL** ´AA´

Sélection par la touche **F2**:  $\langle \rangle$  ... Saisie cf. 5.4

![](_page_38_Picture_8.jpeg)

*Exemple:* Adresse 01

En cas d'exploitation en réseau, ne saisir que des numéros successifs entre 1 et 99 afin que l'appareil 00 ne soit pas improprement adressé en cas de panne de courant.

### **9.3 Edition manuelle des données**

Seules les scrutations manuelles et cycliques des points de mesure peuvent être éditées sur imprimante ou ordinateur par le clavier de l'appareil. Si l'on commence en fonction Plage ´P´, on obtient aussi une en-tête avec la configuration. Toutes les autres valeurs fonctionnelles que vous avez sélectionnées avec les touches **F1** ou **F2**, vous pouvez les imprimer soit à l'aide de commandes d'interface, soit à l'aide d'un câble de déclenchement supplémentaire (accessoire ZA 1000-ET, variante 3, cf. guide 6.10.9).

![](_page_38_Picture_13.jpeg)

ALMEMO<sup>®</sup> 2290-2/3 39

Ce câble de déclenchement se branche sur la prise A1 et par la touche externe, on déclenche les impressions types suivantes.

![](_page_39_Picture_351.jpeg)

![](_page_39_Picture_4.jpeg)

## **10. RECHERCHE DES DÉFAUTS**

Les appareils de mesure ALMEMO 2290-2/3 se configurent et se programment de très nombreuses façons. Ils permettent de raccorder de très nombreux capteurs variés, des appareils de mesure supplémentaires, des avertisseurs et des périphériques. Du fait de cette multitude de possibilités il se peut que dans certaines circonstances, ils ne se comportent pas comme on l'attend. L'origine est dans de très rares cas liée à un défaut de l'appareil et souvent à une fausse manipulation, un mauvais réglage ou un câblage non fiable. Essayez à l'aide des tests suivants de supprimer le défaut ou de le définir précisément.

**Défaut:** Pas d'affichage ou tous les segments de l'afficheur toujours allumés **Remède:** Vérifier l'alimentation, charger accus, mettre hors puis sous tension,

- éventuellement réinitialiser (voir paragraphe 3.3)
- **Défaut:** Valeurs mesurées erronnées
- **Remède:**Vérification précise programmation du canal (en part. base et zéro), lecture complète de la programm. avec logiciel AMR-Control ou Terminal et commande P15 (cf. gde 6.2.3) et f1 P15 (cf. gde 6.10.1)
- **Défaut:** Valeurs mes. instables, test segment ou blocage en fonctionnement,
- **Remède:** Tester les éventuelles liaisons galv. interdites sur le câblage, Débrancher l'alimentation externe et les modules de sortie, débrancher les capteurs soupçonnés et les remplacer par des capteurs manuels dans l'air ou des fantômes (court-circuit A-B sur les thermocouples, résistance 100Ω sur les capteurs Pt100), Si ainsi le défaut est écarté, contrôler le câblage, isoler éventuellem. le capteur, alimenter en séparation galv., éliminer les parasites par blindage ou torsade des conducteurs
- **Défaut:** Transmission de données par interface ne fonctionne pas

**Remède:** Contrôler le module interface, les connexions et le réglage:

Les deux appareils sont-ils réglés sur les mêmes vitesse et mode de transfert (cf. 9.1)?

Est-ce le bon port COM sollicité sur l'ordinateur ?

Le canal de sortie est-il sur 'U' (cf. 7.3.1)?

L'imprimante est-elle à l'état EN LIGNE ?

Les liaisons d'échange de données DTR et DSR sont-elles actives ?

![](_page_40_Picture_16.jpeg)

Pour contrôler le flux de données et les conducteurs d'échange de données, un petit testeur d'interface à diodes luminescentes est très utile (à l'état prêt, les liaisons de données TXD, RXD sont au potentiel négatif d'env. -9V et les diodes s'allument en vert, les liaisons d'échange de données DSR, DTR, RTS, CTS ont par contre une tension positive d'env. +9V et s'allument en rouge. Lors de la transmission de données, les conducteurs de données doivent clignoter en rouge).

Test de transmission de données avec un terminal (AMR-Control,

![](_page_40_Picture_19.jpeg)

WIN-Control, DATA-Control, Terminal de WINDOWS): Adresser l'appareil par son numéro d'appareil Gxy (cf. guide 6.2.1), Lire la programmation avec P15 (cf. guide 6.2.3),

Ne tester que le conducteur d'émission par saisie du cycle avec la commande Z123456 et contrôle à l'afficheur

Tester conducteur réceptn avec **MARCHE/ARRÊT** et contrôle à l'écran

**Défaut:** Transmission de données dans le réseau ne fonctionne pas

**Remède:**Vérifier si tous les appareils sont réglés à des adresses différentes, Adresser les appareils individuellement par terminal et avec la commande Gxy,

> L'appareil est ok si au moins y CR LF est retourné en écho, Si transmission toujours impossible, débrancher tous les appareils, contrôler chaque appareil individuellement sur le câble de données de l'ordinateur (cf. ci-dessus), contrôler s'il y a des courts-circuits ou des câbles tordus,

tous les répartiteurs réseau sont-ils alimentés ?

remettre en réseau successivement les appareils et vérifier le fonctionnement (cf ci-dessus),

Si après le contrôle qui précède, l'appareil ne se comporte toujours pas comme le décrit la notice d'utilisation, il faut le renvoyer avec brève description de la panne et éventuellement des impressions de contrôle, en atelier à Chevreuse. Le logiciel AMR-Control permet d'imprimer les pages écran avec la configuration ou également de sauvegarder le mode terminal et de l'imprimer.

# **11. COMPATIBILITÉ ÉLECTROMAGNÉTIQUE**

Les appareils de mesure ALMEMO 2290-2/3 remplissent les exigences essentielles de protection définies dans les directives du conseil d'harmonisation des prescriptions légales des états membres relatives à la compatibilité électromagnétique (89/336/CEE).

Pour juger des résultats, nous nous sommes appuyés sur ces normes:

EN 50081-1:1992

 EN 50082-1:1992 CEI 801-2 8kV, CEI 801-4 1kV CEI 801-3 3V/m: Ecart<100µV

Lors du fonctionnement de l'appareil, veuillez respecter les remarques suivantes:

- 1. En cas de prolongation des capteurs standard (1.5 m), veiller à ce que les conducteurs de mesure ne cheminent pas le long de conducteurs de courant fort ou soient blindés comme il se doit, afin d'éviter tout couplage de signaux parasites.
- 2. Si l'appareil doit fonctionner dans de forts champs électromagnétiques, attendezvous à une erreur de mesure supplémentaire (<50µV à 3V/m et 1.5m thermocouple). Dès que le rayonnement cesse, l'appareil fonctionne à nouveau au sein de ses spécifications techniques.

![](_page_41_Picture_18.jpeg)

### **Caractéristiques techniques** (cf. guide 2.2)

![](_page_42_Picture_146.jpeg)

![](_page_42_Picture_147.jpeg)

![](_page_42_Picture_4.jpeg)

### **Vos contacts**

![](_page_43_Picture_2.jpeg)